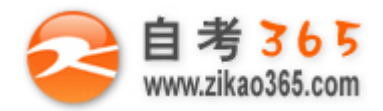

## 中国十大品牌教育集团 中国十佳网络教育机构

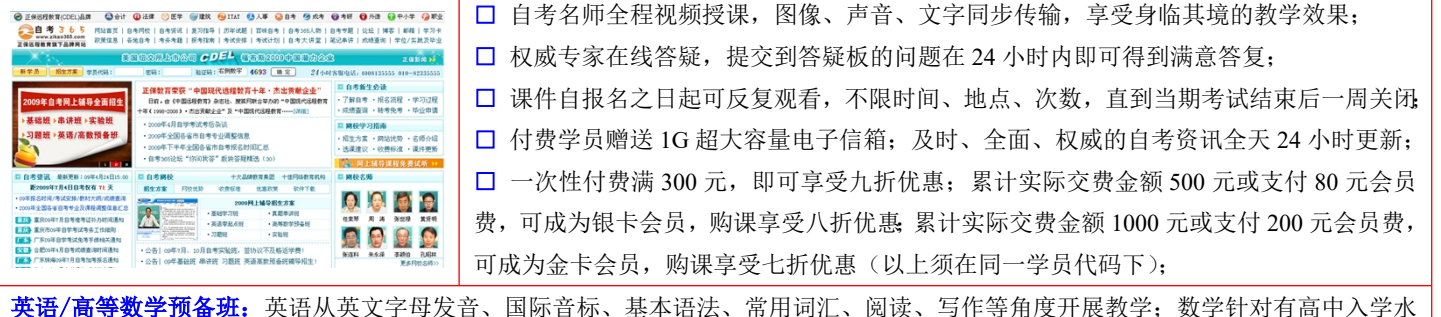

平的数学基础的同学开设。通过知识点精讲、经典例题详解、在线模拟测验,有针对性而快速的提高考生数学水平。[立即报名!](http://www.zikao365.com/asp/register/register.asp) **基础学习班:**依据全新考试教材和大纲,由辅导老师对教材及考试中所涉及的知识进行全面、系统讲解,使考生从整体上把握该学科的

体系,准确把握考试的重点、难点、考点所在,为顺利通过考试做好知识上、技巧上的准备。[立即报名!](http://www.zikao365.com/asp/register/register.asp)

**真题串讲班:**教育部考试中心已经启动了自考的国家题库建设,熟练掌握自考历年真题成为顺利通过考试的保障之一。自考 365 网校与 权威自考辅导专家合作,推出真题串讲班网上辅导课程。通过对课程的整体情况分析及近 3 次考试的真题讲解,全面梳理考试中经常出 现的知识点,并对重点难点问题配合典型例题扩展讲解。串讲班课程在考前一个月左右开通。[立即报名!](http://www.zikao365.com/asp/register/register.asp)

**习题班:**自考 365 网校与北大燕园合作推出,每门课程均涵盖该课程全部考点、难点,在线测试系统按照考试难度要求自动组卷、全程 在线测试、提交后自动判定成绩。我们相信经过反复练习定能使您迅速提升应试能力,使您考试梦想成真![立即报名!](http://www.zikao365.com/asp/register/register.asp)

**自考实验班**:针对高难科目开设,签协议,不及格返还学费。全国限量招生,报名咨询 010-82335555 [立即报名!](http://www.zikao365.com/asp/register/register.asp)

**自考精品班**:全力打造专属于学员个人的辅导计划,学员自入学当天便开始享受专属于自己的个性化辅导课程,专职教学辅导老师及班 主任全程跟踪学员的学习情况,随时调整辅导方案,以保证学习计划的有效进行。帮助学员克服可能出现的学习上的怠倦、不良情绪的 影响等情况。坚定考试必胜信念,并以最适合自己的方式,在短时间内掌握考试内容,全面提升学员的考试通过率。我们承诺,当期考 试不通过,下期学费减半![立即报名!](http://www.zikao365.com/asp/register/register.asp)

# **浙江省 2009 年 7 月高等教育自学考试 网络工程试题 课程代码:04749**

## **一、单项选择题(本大题共 15 小题,每小题 2 分,共 30 分)**

## **在每小题列出的四个备选项中只有一个是符合题目要求的,请将其代码填写在题后的括号内。错选、多选或未 选均无分。**

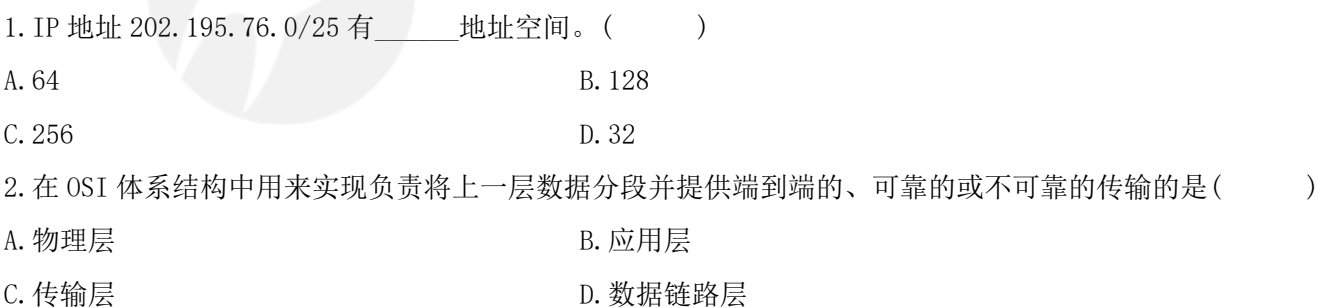

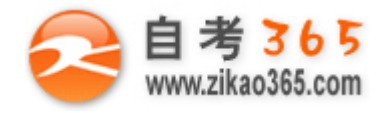

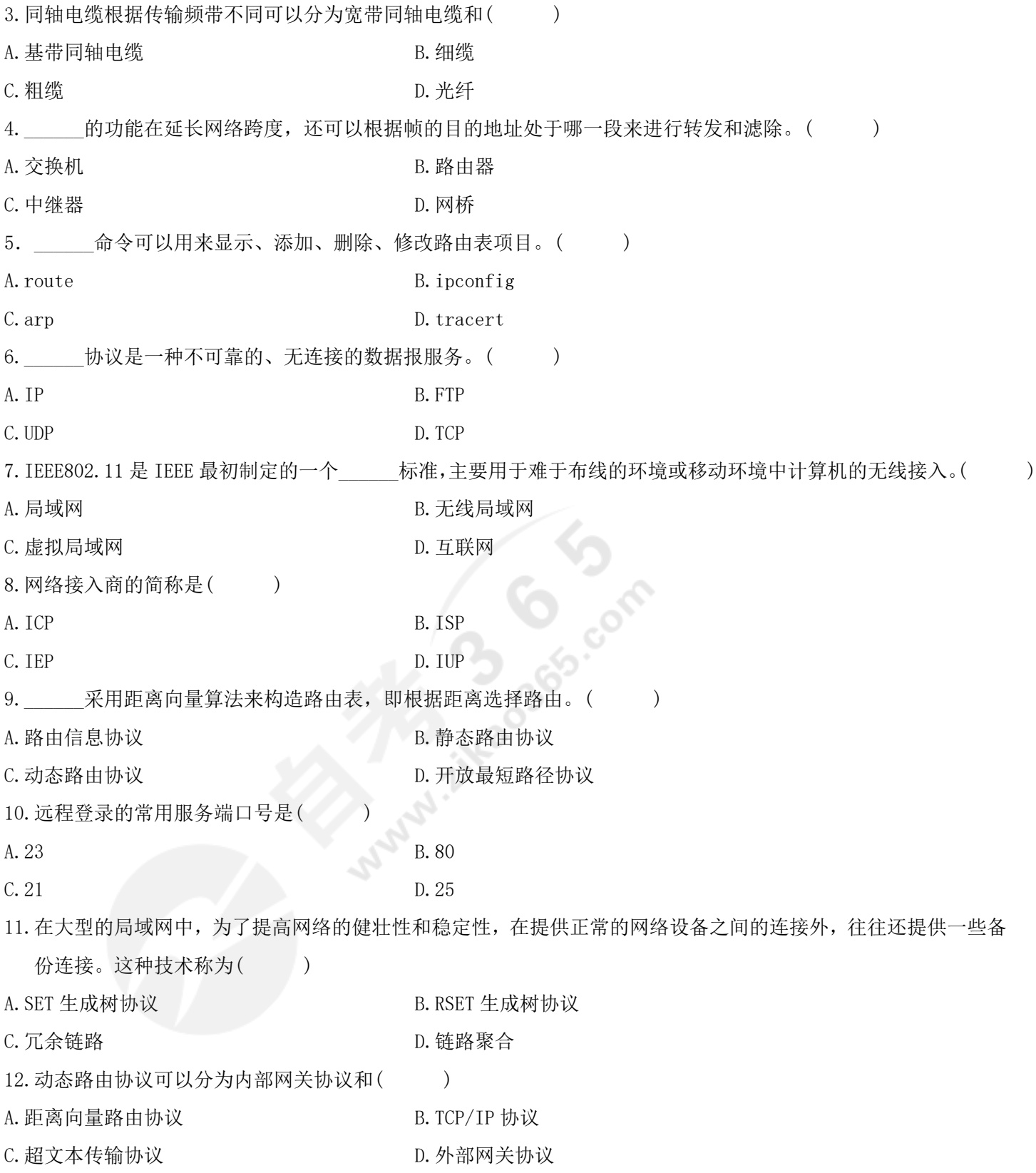

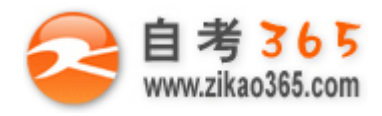

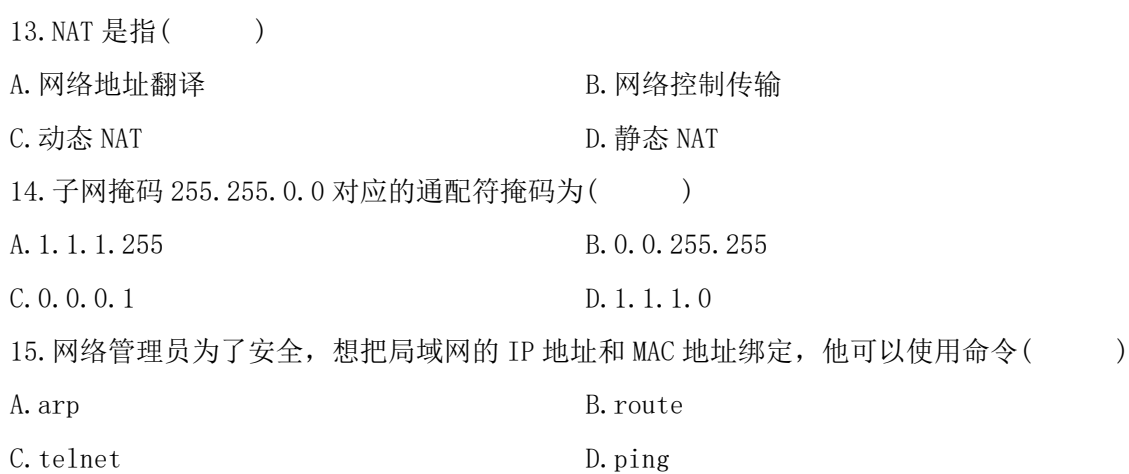

## **二、多项选择题(本大题共 5 小题,每小题 2 分,共 10 分)**

# **在每小题列出的五个备选项中至少有两个是符合题目要求的,请将其代码填写在题后的括号内。错选、多选、 少选或未选均无分。**

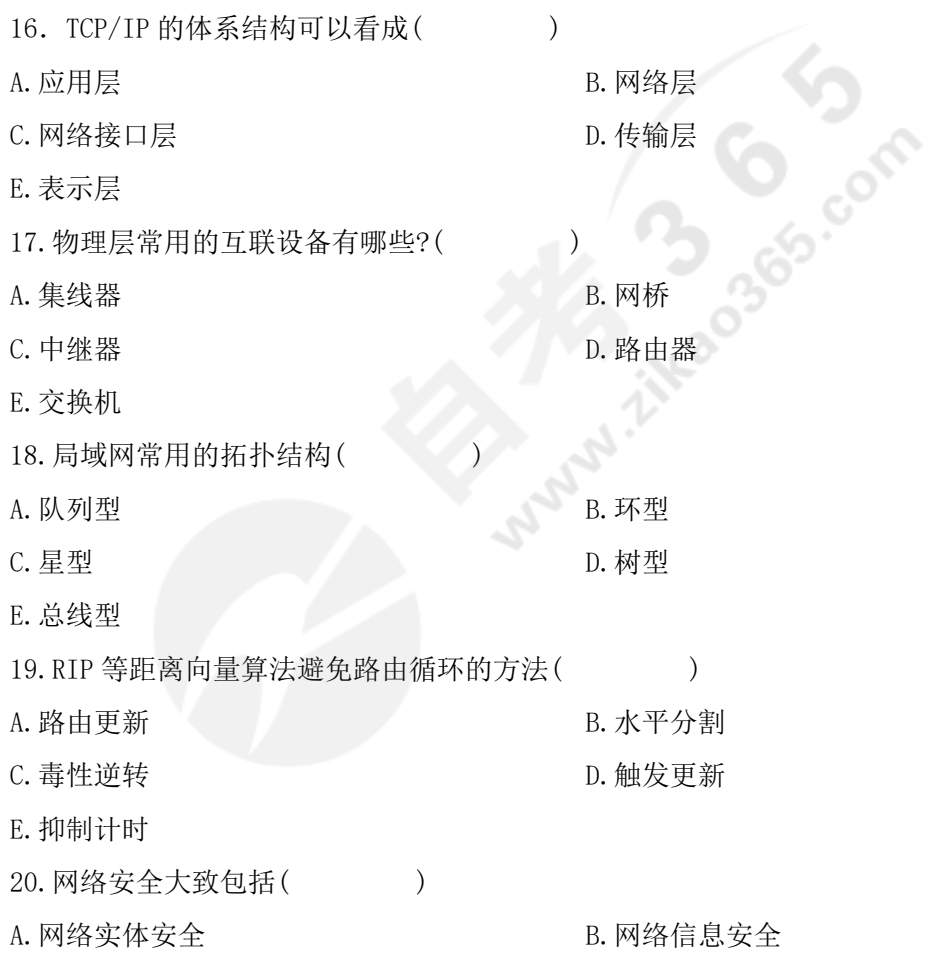

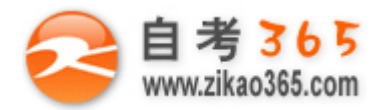

C. 数据安全 D. D. 网络安全管理

E.软件安全

#### **三、名词解释(本大题共 5 小题,每小题 2 分,共 10 分)**

21.IP 地址

- 22.网络拓扑
- 23.静态路由选择
- 24.STP 协议
- 25.VPN

#### **四、简答题(本大题共 4 小题,每小题 5 分,共 20 分)**

26.TCP/IP 的中文协议名词是什么?

- 27.简述三层交换机的工作原理。
- 28.什么是访问控制列表?它的主要功能是什么?

29.什么是交换机端口安全?

#### **五、综合题(本大题共 3 小题,每小题 10 分,共 30 分)**

- 30.有一所学校要建立 4 间计算机房,并把他们接入校园网,每间机房计算机的数量分别是:100、50、25、25.学校 网络中心为这 4 间机房分配了 1 个 IP 为 202.295.76.0/24,应该如何划分子网?
- 31. 在二层交换机 S1 上创建 VLAN10, 并将它命名为 test10, 最后再查看结果。根据题目要求和后面注释在(1)~(5) 处完成配置。

- S1# (1) terminal (进入全局配置模式) S1(config)# (2) 10 (创建 VLAN10)  $S1$ (config-vlan)# (3) test10 (为 VLAN10 命名) Switch(config-vlan)# (4) (退回到特权命令模式) S1# (5) vlan (显示结果)  $(1)$  $(2)$
- (3)\_\_\_\_\_\_\_\_\_
- $(4)$
- $(5)$

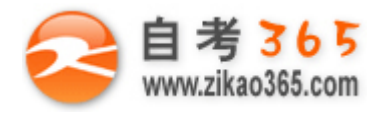

 $32.$  根据要求填写 RIP 路由的配置命令, 在 $(1) \sim (5)$ 处完成配置命令。 (1)添加 RIP 路由命令,在全局配置模式配置 Red-Giant  $(\text{config})\#$   $(1)$   $(2)$   $\qquad$   $\qquad$  '启用 RIP 路由进程 Red-Giant(config-router)# (3) {network number} !定义与 RIP 路由关联的网络 Red-Giant (config-router)# (4) {1|2} !定义 RIP 使用的版本 (2)删除 RIP 路由命令 Red-Giant (config)#no router (5) | | 删除 RIP 路由命令  $(1)$  $(2)$ (3)\_\_\_\_\_\_\_\_\_ (4)\_\_\_\_\_\_\_\_\_  $(5)$ integrado